## **ECW Update** *Alias and No Shows*

**The problem:** I want to have a simple way to order a bunch of labs for a specific diagnosis. Like abdominal pain, fatty liver, dementia, DM.

eCliniSense (which I really like) doesn't work because of the "future orders" requirement in PrimaCARE, and labs ordered via order sets do not count toward meaningful use. I don't like order sets, so I don't use them, but I was not aware that labs ordered through an order set were not counted toward meaningful use until this past week.

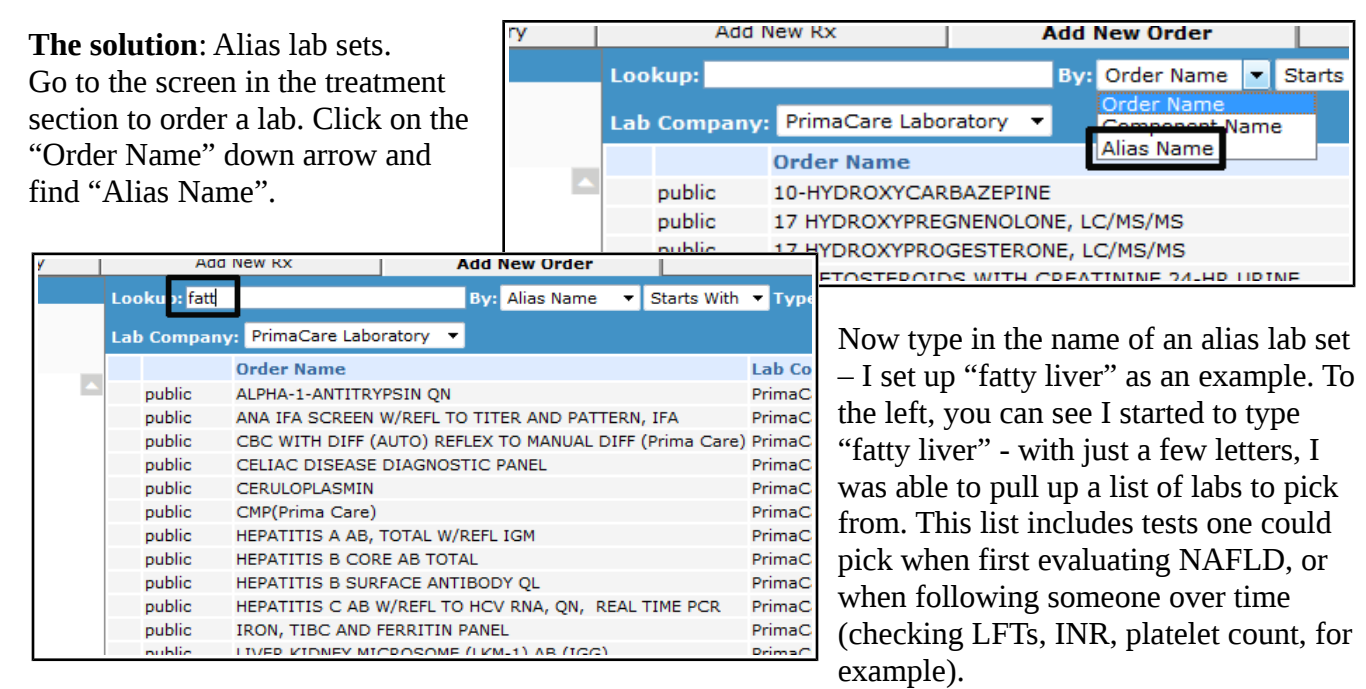

This does not enter the lab order for you – you choose which labs you want to include. But it does give you relatively small list to choose from, so you don't have to type in each choice one at a time. It is basically a favorites list for a specific diagnosis – pick what you want, ignore the rest.

Alias lists are practice-wide, so we don't want 10 different fatty liver lists. One method to keep your own lists separate is to name them "bdk fatty liver" or something like this. Then when I type in "bdk" at the start of an alias search, I know I will find only my lists – much like my templates, which always begin with "BDK".

So, how do you set up an alias list? It is very simple. Go to  $EMR \rightarrow$  Labs, DI & Procedures  $\rightarrow$  Labs & DI Alias.

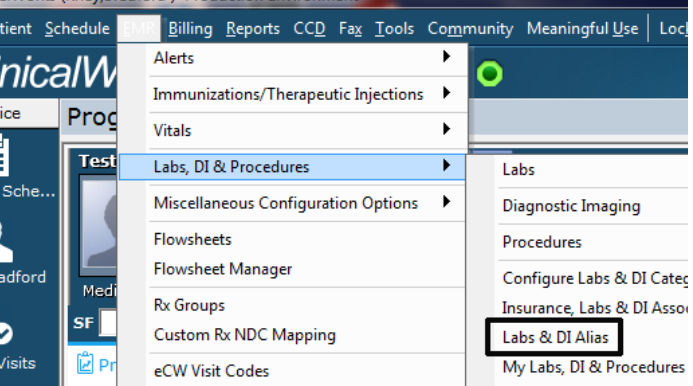

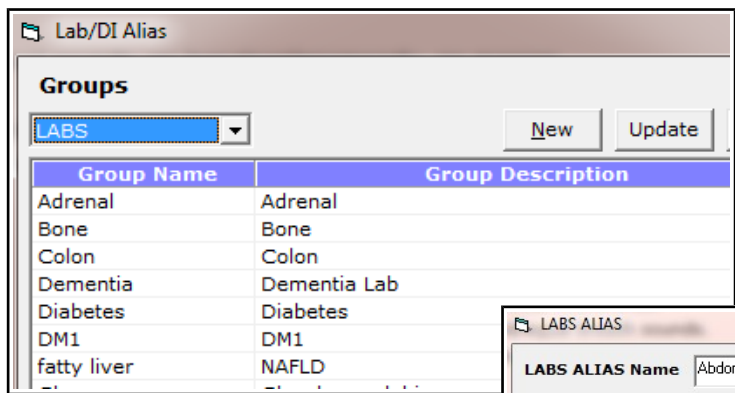

You can choose either "LABS" or "DI". Since I don't often order multiple DI for a particular diagnosis, I don't think the DI alias groups will be very useful for me. But the lab alias function is definitely useful for me. You can either "Update" a previous alias, or create a "New" one.

In this example, I chose "New" and opened the screen to the right. I called this "Abdominal pain" and began by entering a CBC. Click OK, and a CBC is added to the alias. Then add a CMP, UA, HCG, ESR, amylase, lipase – and whatever else you might like. Then close out and you have an alias. If you don't like the choices, go back and update. You can also go back and delete the entire alias if you don't like it.

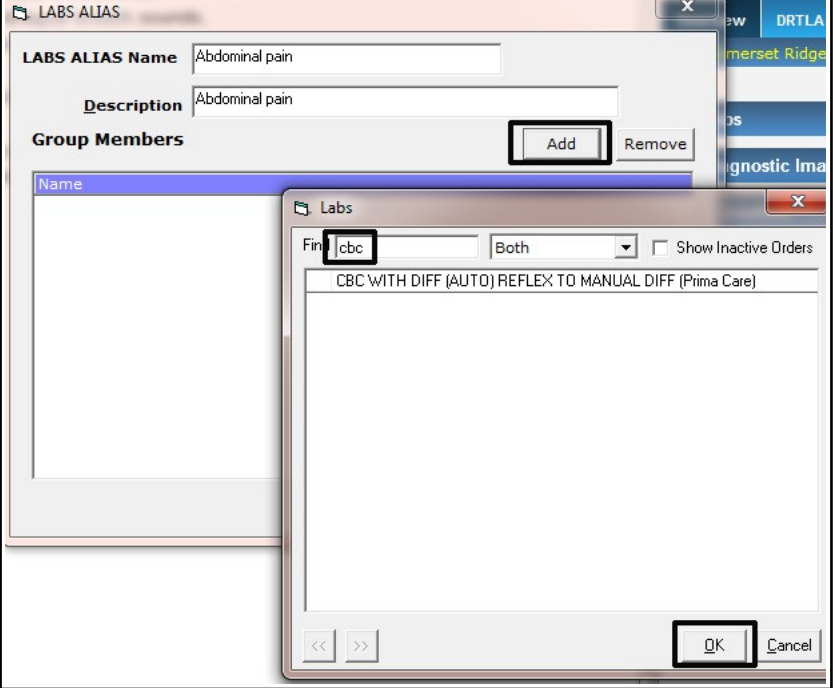

**The problem**: Certain patients do not show up for visits, or routinely show up late for visits. I want a way to notify my staff when such patients make an appointment to be aware of this behavior and implement a plan well ahead of the appointment to deal with it.

**The solution**: Those little annoying pop-ups the appear every time an appointment is made can be made to serve a useful purpose.

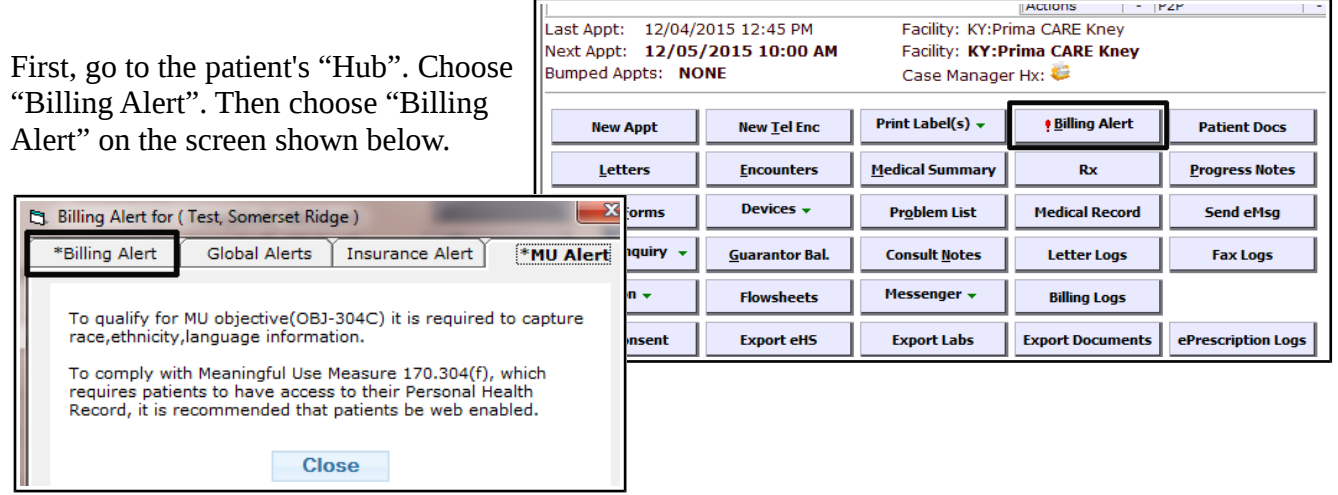

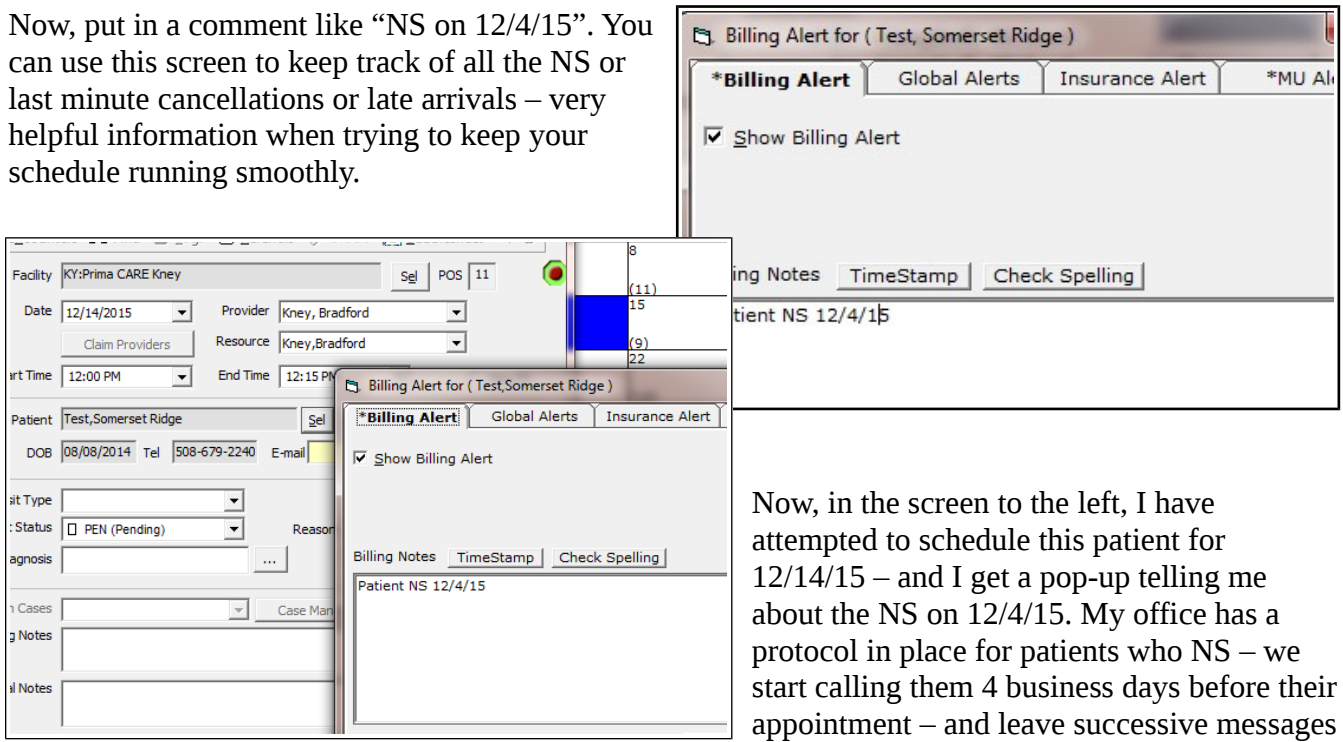

until they confirm their appointment, and then still call them the day before AGAIN to confirm. If they do not respond to our calls, the day before we leave a message telling them that we are canceling their appointment – which we do, and then shuffle the schedule around to fill that slot.

To the right, you can see that you can put notes in the "General Notes" section that will appear on the schedule. You can keep track of who has called the patient – and the outcome of those  $calls - in this note$ 

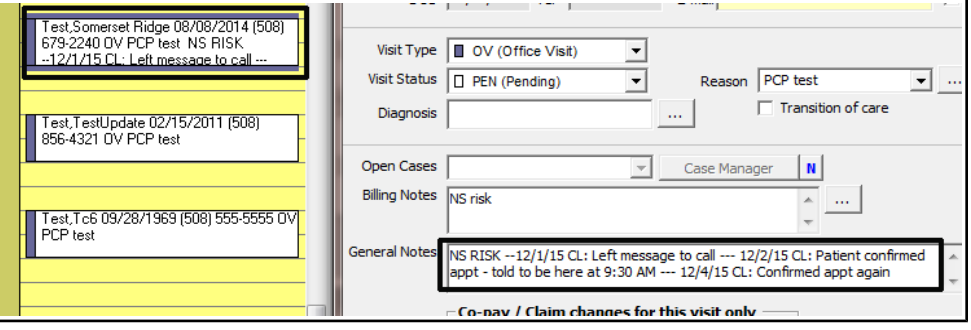

section as well. So long as someone looks at the schedule a few days ahead of time, you should be able to identify at risk patients and implement whatever protocol you develop to reduce the risk of no shows and late arrivals.

If you have other ECW tricks/great workflows, please let me know.

Brad Kney, MD updated 12/5/15